## **Lists, Factors and Data Frames**

## **Lists**

Up to this points, all the data objects described are atomic, that is they contain data of only one mode. However, there are several instances that we may want to create data objects that contain mixed modes and also preserve the mode of each value. The solution is offered by the lists who made up of components, where each component consists of one data object, of any type.

```
> group1 <- c(rep(1,11), rep(2,17))
> group2 <- c(23,45,67,76,-8,3.5,2.19,4)
> groups <- list(case=group1, control=group2, descrip="An example")
> groups
$case:
 [1] 1 1 1 1 1 1 1 1 1 1 1 2 2 2 2 2 2 2 2 2 2 2 2 2 2 2 2 2
$control:
[1] 23.00 45.00 67.00 76.00 -8.00 3.50 2.19 4.00
$descrip:
[1] "An example"
To extract a list component use \text{\$ or } \text{\[ [ }].
> groups$case
[1] 1 1 1 1 1 1 1 1 1 1 1 2 2 2 2 2 2 2 2 2 2 2 2 2 2 2 2 2
> groups$control
[1] 23.00 45.00 67.00 76.00 -8.00 3.50 2.19 4.00
> groups[[1]]
[1] 1 1 1 1 1 1 1 1 1 1 1 2 2 2 2 2 2 2 2 2 2 2 2 2 2 2 2 2
> groups[[2]]
[1] 23.00 45.00 67.00 76.00 -8.00 3.50 2.19 4.00
> groups[[2]][1:2]
[1] 23 45
```

```
> length(groups)
[1] 3
> mode(groups)
[1] "list"
> names(groups)
[1] "case" "control" "descrip"
```
## **Factors**

For data analysis purposes, many types of variables are qualitative or categorical. Some examples include

- gender with values male and female,
- marital status where the values are single, married separated, divorced.

Categorical data in S-Plus are represented by a data object called factor. To create a factor use the factor function. Here are some examples:

```
> gender <- c("male", "female", "male", "male", "female", "female", "male")
> gender
[1] "male" "female" "male" "male" "female" "female" "male"
> factor(gender)
[1] male female male male female female male
> intensity <- factor(c("Hi", "Med", "Lo", "Hi", "Hi", "Lo"),
+ levels=c("Hi","Lo"))
> intensity
[1] Hi NA Lo Hi Hi Lo
> levels(intensity)
[1] "Hi" "Lo"
> intensity <- factor(c("Hi", "Med", "Lo", "Hi", "Hi", "Lo"),
+ levels=c("Hi","Lo"), labels=c("HighDose", "LowDose"))
> intensity
[1] HighDose NA LowDose HighDose HighDose LowDose
```
If the order is important we might use the function ordered.

```
> intensity <- ordered(c("Hi", "Med", "Lo", "Hi", "Hi", "Lo"),
+ levels=c("Lo", "Med", "Hi"))
> intensity
[1] Hi Med Lo Hi Hi Lo
```

```
Lo < Med < Hi
```
Here is how you can use the function cut to create a factor from a continuous variable.

```
> fact <- rnorm(x)> fact <- cut(fact, breaks=c(-5,-1,1,2,4))> fact
[1] 2 3 2 1
attr(, "levels"):
[1] "-5+ thru -1" "-1+ thru 1" " 1+ thru 2" " 2+ thru 4"
> fact2 <- cut(fact, breaks=5)
> fact2
[1] 3 5 3 1
attr(, "levels"):
[1] "0.980+ thru 1.388" "1.388+ thru 1.796" "1.796+ thru 2.204" "2.204+ thru 2.612"
[5] "2.612+ thru 3.020"
```
Some other things useful for factors are the following:

```
> length(intensity)
[1] 6
> mode(intensity)
[1] "numeric"
> names(intensity)
NULL
> levels(intensity)
[1] "Lo" "Med" "Hi"
> class(intensity)
[1] "ordered" "factor"
```
## **Data Frames**

The main benefit of a data frame is that is allows you to mix data of different types into a single object in preparation for analysis and modelling. The idea of a data frame is to group data by variables (columns) regardless of their type. Then all the observations on a particular set of variables can be grouped into a data frame. For instance consider

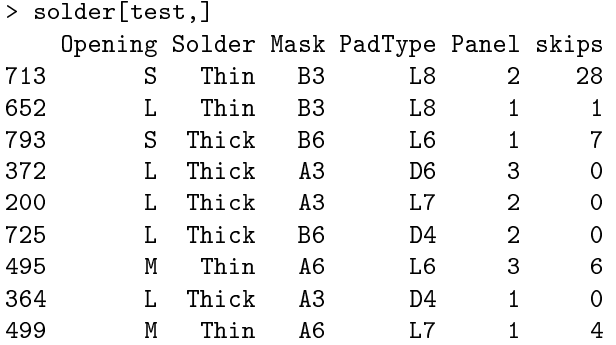

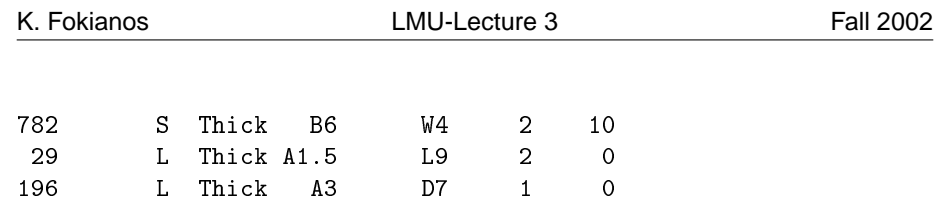

13 observations from the built-in data set solder. The variable skips is continuous while all the rest a various factors.

There are several ways to create a data frame:

724 L Thick B6 D4 1 1

- read.table reads in data from an external file,
- data.frame puts together objects of various kinds.
- as.data.frame coerces objects of a particular type to objects of class data.frame.

We will only examine the second option at this point.

```
my.logic \leq sample(c(T,F), size=20, replace=T)
> my.logic
 [1] T T T F F T F T F F F F T F T T F F F T
> my.complex <- rnorm(20)+runif(20)*1i
> my.complex
 [1] 2.48467422+0.48265416i -1.60470965+0.22767635i 1.35172992+0.50010095i
 [4] -0.58286780+0.12268995i -0.48598155+0.78922205i 0.96350421+0.26461911i
 [7] -0.56341008+0.65644492i 1.32382209+0.04703269i -0.87364793+0.79261444i
[10] -1.70070057+0.29504429i -1.42179049+0.87250394i 0.79639782+0.41410611i
[13] -0.24871898+0.36109209i -0.82794923+0.58787154i 0.74958274+0.18333409i
[16] 1.09769715+0.82699845i -2.23353769+0.88747224i 0.06592538+0.44815591i
[19] -0.31559966+0.50181774i -1.24223783+0.67073653i
> my.numeric <- rnorm(20)
> my.numeric
 [1] -0.282444864 0.189648235 0.009124648 -1.957229831 -0.843219234 -1.142369140
 [7] -1.625863978 -0.593153260 -0.277026588 -1.036525482 -0.194730628 -0.952137384
[13] 0.372314331 -0.345667301 0.066380799 -0.712903265 -1.673258866 -0.646916651
[19] -0.446425318 0.489922573
> my.matrix <- matrix(rnorm(40), ncol=2)
> my.matrix
              [ , 1] [ , 2][1,] 0.449102068 0.24017164
 [2,] 0.008685083 0.87770835
 [3,] -0.047232037 0.22342894
 [4,] 1.693031734 -1.80726536
 [5,] 0.749590583 -2.61520830
 [6,] 0.186438048 -0.18790145
 [7,] 1.056075476 -0.13910055
 [8,] -0.181090548 -0.06089259[9,] -0.087113944 0.34434902
[10,] -0.388402911 -2.09778420
```
[11,] 1.238077005 -1.14091719 [12,] -0.184444523 1.90571136 [13,] -0.262926763 0.25632422 [14,] 0.085871143 1.56097070 [15,] -1.404724839 0.33637390 [16,] -0.075153038 1.33265693 [17,] 0.723236165 -0.45932412 [18,] 1.474432351 -0.18350542 [19,] 1.485927348 1.83562547  $[20,] -0.109916665 \t0.63651418$ > my.dataframe <- data.frame(my.logic, my.complex, my.numeric, my.matrix) > my.dataframe my.logic my.complex my.numeric my.matrix.1 my.matrix.2 1 TRUE 2.48467422+0.48265416i -0.282444864 0.449102068 0.24017164 2 TRUE -1.60470965+0.22767635i 0.189648235 0.008685083 0.87770835 3 TRUE 1.35172992+0.50010095i 0.009124648 -0.047232037 0.22342894 4 FALSE -0.58286780+0.12268995i -1.957229831 1.693031734 -1.80726536 5 FALSE -0.48598155+0.78922205i -0.843219234 0.749590583 -2.61520830 6 TRUE 0.96350421+0.26461911i -1.142369140 0.186438048 -0.18790145 7 FALSE -0.56341008+0.65644492i -1.625863978 1.056075476 -0.13910055 8 TRUE 1.32382209+0.04703269i -0.593153260 -0.181090548 -0.06089259 9 FALSE -0.87364793+0.79261444i -0.277026588 -0.087113944 0.34434902 10 FALSE -1.70070057+0.29504429i -1.036525482 -0.388402911 -2.09778420 11 FALSE -1.42179049+0.87250394i -0.194730628 1.238077005 -1.14091719 12 FALSE 0.79639782+0.41410611i -0.952137384 -0.184444523 1.90571136 13 TRUE -0.24871898+0.36109209i 0.372314331 -0.262926763 0.25632422 14 FALSE -0.82794923+0.58787154i -0.345667301 0.085871143 1.56097070 15 TRUE 0.74958274+0.18333409i 0.066380799 -1.404724839 0.33637390 16 TRUE 1.09769715+0.82699845i -0.712903265 -0.075153038 1.33265693 17 FALSE -2.23353769+0.88747224i -1.673258866 0.723236165 -0.45932412 18 FALSE 0.06592538+0.44815591i -0.646916651 1.474432351 -0.18350542 19 FALSE -0.31559966+0.50181774i -0.446425318 1.485927348 1.83562547 20 TRUE -1.24223783+0.67073653i 0.489922573 -0.109916665 0.63651418

We can also use cbind and rbind to create a data frame together with many other options.

```
my.dataframe2 <- cbind(1, my.dataframe)
> my.dataframe2
```
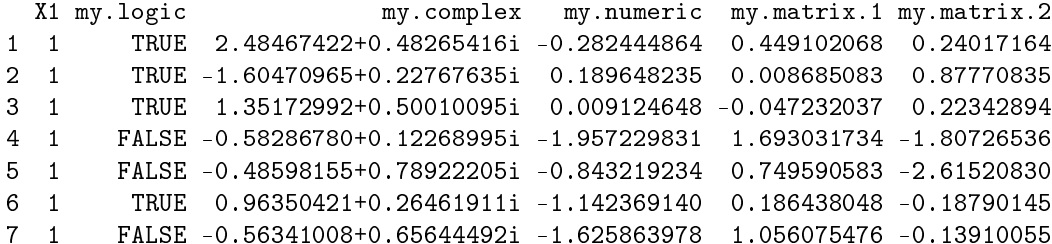

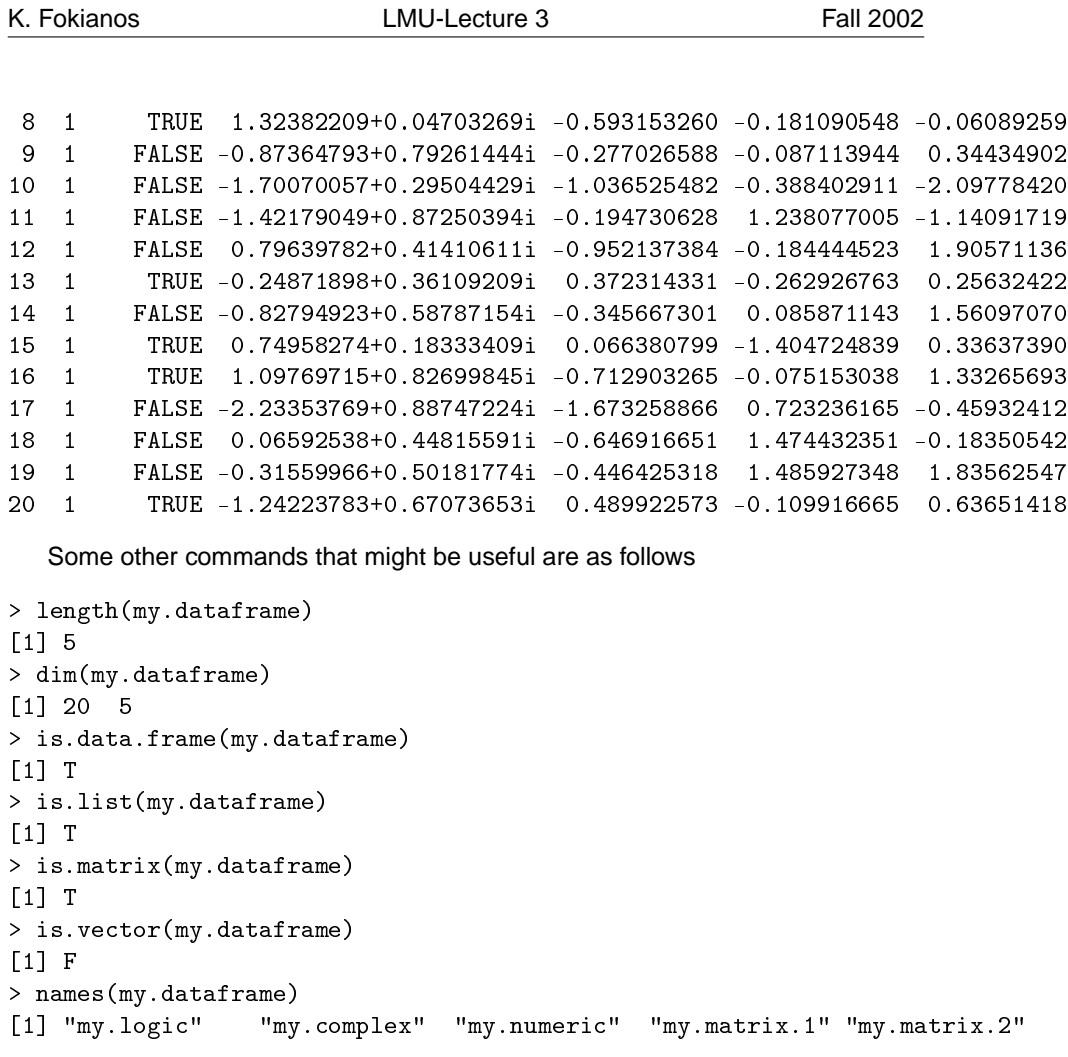

The functions attach and detach are very useful when we are working with a specific data frame. The statement

attach(my.dataframe)

places the data frame in the search list at position 2 and therefore we can work directly with the variables of the data frame.

```
> my.logic
[1] TRUE TRUE TRUE FALSE FALSE TRUE FALSE TRUE FALSE FALSE FALSE FALSE TRUE
[14] FALSE TRUE TRUE FALSE FALSE FALSE TRUE
> my.complex
            1 2 3 4
2.484674+0.4826542i -1.60471+0.2276764i 1.35173+0.5001009i -0.5828678+0.1226899i
             5 6 7 8
-0.4859815+0.789222i 0.9635042+0.2646191i -0.5634101+0.6564449i 1.323822+0.04703269i
              9 10 11 12
```
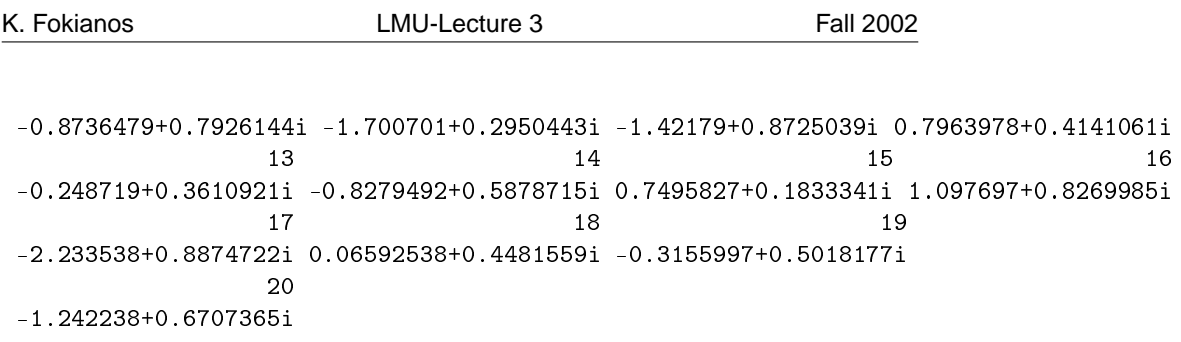

To detach a data frame use the function detach.